## **Editing multiline textual values**

Some properties can have more than one textual value, for example, the **Body** property of an opaque exp ression, the **Pre Condition** and **Post Condition** properties of a use case. You can use a special editor to edit multiline textual values.

Using the editor for multiline textual values, you can perform the following actions:

- Create a new value.
- · Remove a selected value.
- Edit each value in the HTML editor separately.
- Reorder values.
- Strip long values (available only in the Specification window).

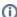

To strip long values, make sure that the Strip Multiline Text mode is turned on in the Specificati on window.

The following table describes functions of buttons used in the editor.

| Button | Shortcut Key          | Description                                                                                                    |
|--------|-----------------------|----------------------------------------------------------------------------------------------------|
|        |                       | Select the HTML check box to edit a selected row in the HTML mode.  The HTML editor toolbar will appear. For more information about the HTML toolbar, refer to "HTML editor toolbar" on page 428. |
|        | ALT+ENTER             | Click to add an empty row after the selected one to type a new value.                                                                                                    |
|        | ALT+BACKSPACE         | Click to remove a selected row.                                                                                                    |
|        | ALT+SHIFT+UP<br>ARROW | Click to moves up a selected row.                                                                                                    |
|        | ALT+SHIFT+DOWN        | Click to moves down a selected row.                                                                                                    |
|        | ARROW                 |                                                                                                    |

ന

Mac OS users should use MAC shortcut key as an alternative for the ALT key.